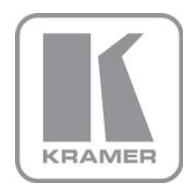

KRAMER ELECTRONICS LTD.

# USER MANUAL

MODEL:

# **TP-578H** DGKat to HDMI Receiver

P/N: 2900-300189 Rev 2

# **TP-578H DGKat to HDMI Receiver**

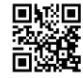

This guide helps you install and use your product for the first time. For more detailed information, go to the life of http://bit.ly/k-prod-downloads to download the latest manual or scan the QR code on the left.<br>We http://bit.ly/k-prod-downloads to download the latest manual or scan the QR code on the left.

# Step 1: Check what's in the box

TP-578H DGKat™ to HDMI Receiver

Power adapter (12V DC)

4 Rubber feet

1 Quick start guide<br>1 User Manual

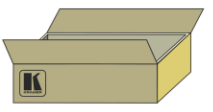

Save the original box and packaging materials in case your Kramer product needs to be returned to the factory for service

# Step 2: Install the TP-578H

Mount the device in a rack (using the optional RK-3T rack adapter available for purchase) or place it on a shelf.

# Step 3: Connect the input and outputs

Always switch off the power to all devices before connecting them to your TP-578H.

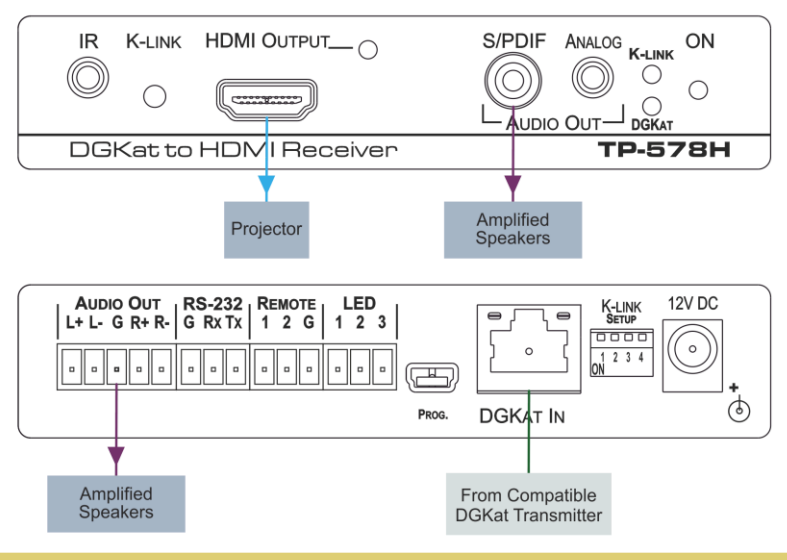

For best results, we recommend that you always use Kramer DGKat cables when connecting AV equipment to the **TP-578H.** 

Step 4: Set the DIP-switches

| # | <b>Feature</b> | <b>Function</b>                                                       | <b>Switch State</b>                                             |
|---|----------------|-----------------------------------------------------------------------|-----------------------------------------------------------------|
|   | Lock EDID      | Locks the current EDID in memory                                      | On-Lock EDID (down)<br>Off-Normal EDID mode (default, up)       |
| 2 | Output timeout | Turns off the output after 5 minutes<br>when there is no input signal | On-Timeout enabled<br>Off-Timeout disabled. Output always<br>on |
| 3 | For future use |                                                                       |                                                                 |
| 4 | For future use |                                                                       |                                                                 |

# Step 5: Connect the power

Connect the power adapter to the TP-578H and plug the adapter into the mains electricity.

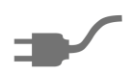

# **Contents**

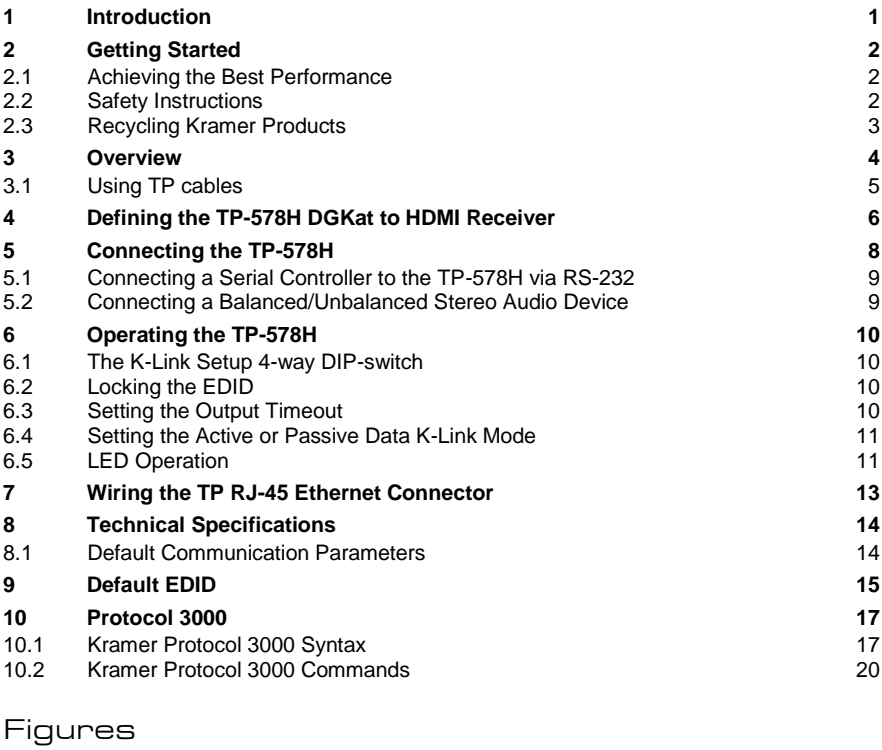

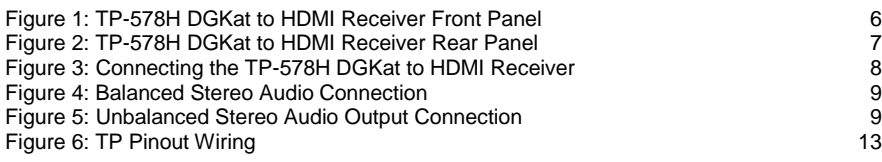

# <span id="page-4-0"></span>**1 Introduction**

Welcome to Kramer Electronics! Since 1981, Kramer Electronics has been providing a world of unique, creative, and affordable solutions to the vast range of problems that confront video, audio, presentation, and broadcasting professionals on a daily basis. In recent years, we have redesigned and upgraded most of our line, making the best even better!

Our 1,000-plus different models now appear in 14 groups that are clearly defined by function: GROUP 1: Distribution Amplifiers; GROUP 2: Switchers and Routers; GROUP 3: Control Systems; GROUP 4: Format/Standards Converters; GROUP 5: Range Extenders and Repeaters; GROUP 6: Specialty AV Products; GROUP 7: Scan Converters and Scalers; GROUP 8: Cables and Connectors; GROUP 9: Room Connectivity; GROUP 10: Accessories and Rack Adapters and GROUP 11: Sierra Video Products; GROUP 12: Digital Signage; and GROUP 13: Audio, and GROUP 14: Collaboration.

Congratulations on purchasing your Kramer DigiTOOLS® **TP-578H** *DGKat to HDMI Receiver*, which is ideal for the following typical applications:

- Boardrooms and classrooms
- Multimedia applications

# <span id="page-5-0"></span>**2 Getting Started**

We recommend that you:

- Unpack the equipment carefully and save the original box and packaging materials for possible future shipment
- Review the contents of this user manual

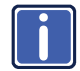

Go to [http://www.kramerelectronics.com/support/product\\_downloads.asp](http://www.kramerelectronics.com/support/product_downloads.asp) to check for up-to-date user manuals, application programs, and to check if firmware upgrades are available (where appropriate).

# <span id="page-5-1"></span>**2.1 Achieving the Best Performance**

To achieve the best performance:

- Use only good quality connection cables (we recommend Kramer DGKat, high-performance, high-resolution cables) to avoid interference, deterioration in signal quality due to poor matching, and elevated noise levels (often associated with low quality cables)
- Do not secure the cables in tight bundles or roll the slack into tight coils
- Avoid interference from neighboring electrical appliances that may adversely influence signal quality
- Position your Kramer **TP-578H** *DGKat to HDMI Receiver* away from moisture, excessive sunlight and dust

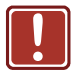

**!**

This equipment is to be used only inside a building. It may be connected only to other equipment that is installed inside a building.

# <span id="page-5-2"></span>**2.2 Safety Instructions**

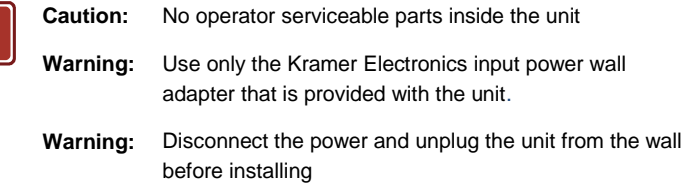

# <span id="page-6-0"></span>**2.3 Recycling Kramer Products**

The Waste Electrical and Electronic Equipment (WEEE) Directive 2002/96/EC aims to reduce the amount of WEEE sent for disposal to landfill or incineration by requiring it to be collected and recycled. To comply with the WEEE Directive, Kramer Electronics has made arrangements with the European Advanced Recycling Network (EARN) and will cover any costs of treatment, recycling and recovery of waste Kramer Electronics branded equipment on arrival at the EARN facility. For details of Kramer's recycling arrangements in your particular country go to our recycling pages at *<http://www.kramerelectronics.com/support/recycling/>*.

# <span id="page-7-0"></span>**3 Overview**

The high quality **TP-578H** *DGKat to HDMI Receiver* accepts a DGKat TP (Twisted Pair) signal from a compatible Kramer DGKat transmitter and decodes it into the following signals:

- HDMI
- IR
- S/PDIF digital audio
- Balanced and unbalanced audio
- RS-232

The device is designed to be used in conjunction with any Kramer DGKat switcher or transmitter, (for example, the **WP-577VH**).

#### The **TP-578H** features:

- HDCP support
- HDTV compatibility
- A system range of up to 70m (230ft) at 1080p and 1600 x 1200 on shielded **BC-DGKat623** cable (se[e Section](#page-8-0) [3.1\)](#page-8-0)
- HPD—Hot Plug Detect signals from the display device to the source
- **Equalization and reclocking of the data**
- K-LINK compatibility
- Up to 4.95Gbps data rate (1.65Gbps per graphics channel)
- A DigiTOOLS<sup>®</sup> sized enclosure. Three devices can be mounted in a 1U rack space using the optional **RK-3T** adapter
- Lockable EDID
- PowerConnectPlus—A single connection to the transmitter or the receiver powers both units. The higher voltage PowerConnectPlus also powers regular PowerConnect devices via auto-negotiation

**Note**: The **TP-578H** can supply power to PowerConnect devices but can only be powered by PowerConnectPlus devices.

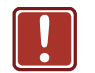

**Warning:** Using a TP cable that is incorrectly wired may cause permanent damage to the device

The **TP-578H** supports a range of:

- Up to 90m (295ft) at 1080i, or up to 30m (98ft) at 1080p on shielded **BC-DGKat524** cable
- Up to 90m (295ft) at 1080i, or up to 70m (230ft) at 1080p on shielded **BC-DGKat623** cable
- Up to 100m (330ft) at 1080i or up to 90m (295ft) at 1080p on shielded **BC-DGKat7a23** cable

**Note**: The transmission range depends on the signal resolution, the graphics card and the display used. The distance using non-Kramer CAT 6 and CAT 7a cables may not reach these ranges.

# <span id="page-8-0"></span>**3.1 Using TP cables**

Kramer engineers have developed special twisted pair cables to best match our digital twisted pair products; the Kramer **BC-DGKat524** (CAT 5 24 AWG), the Kramer **BC-DGKat623** (CAT 6 23 AWG), and the Kramer **BC-DGKat7a23** (CAT 7a 23 AWG) cables. These specially built cables significantly outperform regular CAT 5/CAT 6/CAT 7a cables.

**Note**: The **TP-578H** cannot work with unshielded cables.

# <span id="page-9-0"></span>**4 Defining the TP-578H DGKat to HDMI Receiver**

[Figure 1](#page-9-1) defines the front panel of the **TP-578H**.

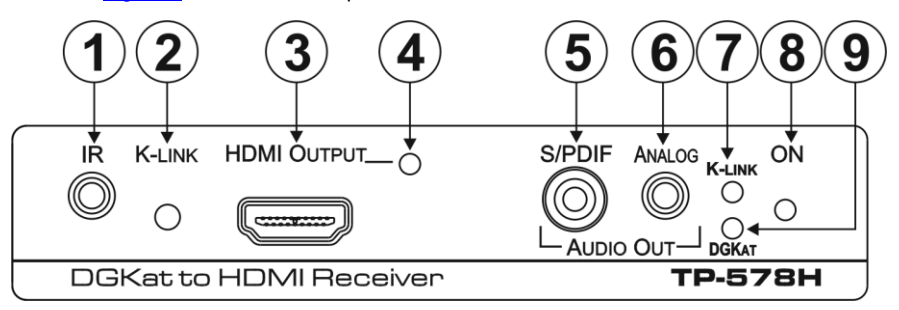

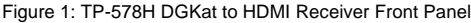

<span id="page-9-3"></span><span id="page-9-2"></span><span id="page-9-1"></span>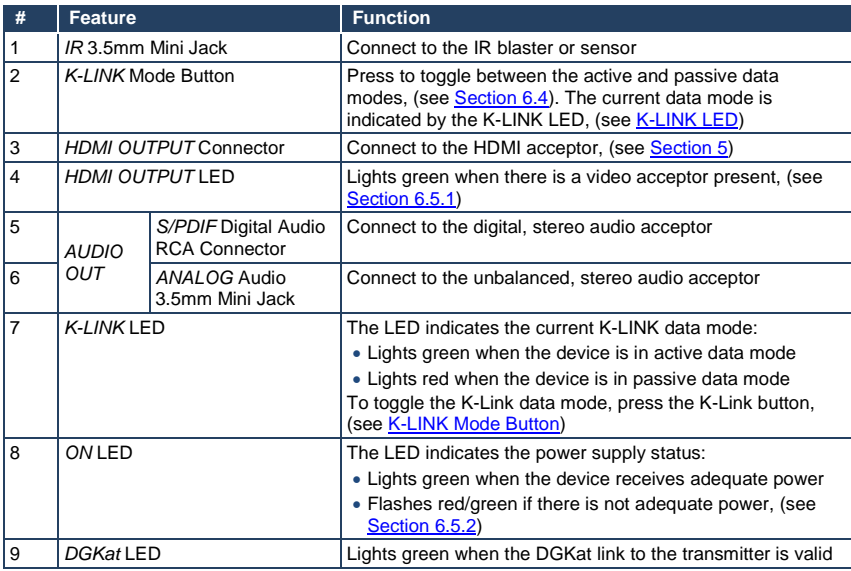

[Figure 2](#page-10-0) defines the rear panel of the **TP-578H**. 5 6 8 3 4 AUDIO OUT | RS-232 | REMOTE | LED<br>L+ L- G R+ R- | G Rx Tx | 1 2 G | 1 2 3 | K-LINK<br>Setup 12V DC  $\blacksquare$ <u>तिववव</u>  $\circ$  $\frac{1}{2}$   $\frac{1}{3}$   $\frac{2}{4}$  $\circ$  $\blacksquare$  $\blacksquare$  $\blacksquare$ ö ä  $\blacksquare$ ä न्मि b.  $\mathbf{d}$ o d PROG. চ্চ **DGKAT IN** 

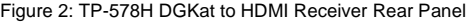

<span id="page-10-0"></span>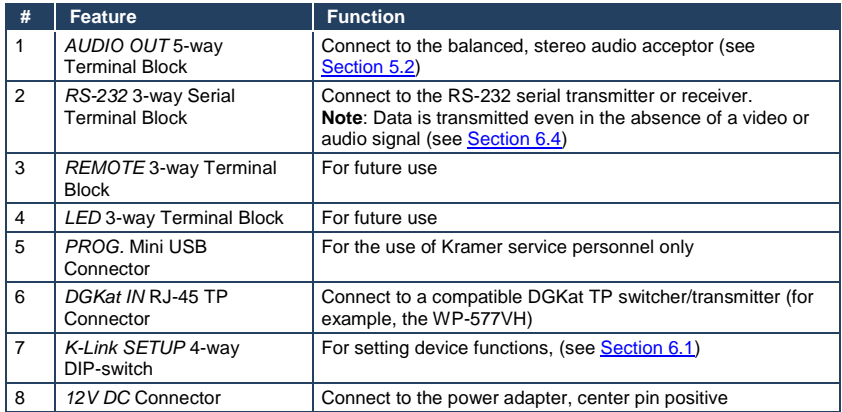

# <span id="page-11-0"></span>**5 Connecting the TP-578H**

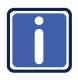

Always disconnect/switch off the power to all devices before connecting them to your **TP-578H**. After connecting your **TP-578H**, connect its power and then reconnect/switch on the power to the other devices.

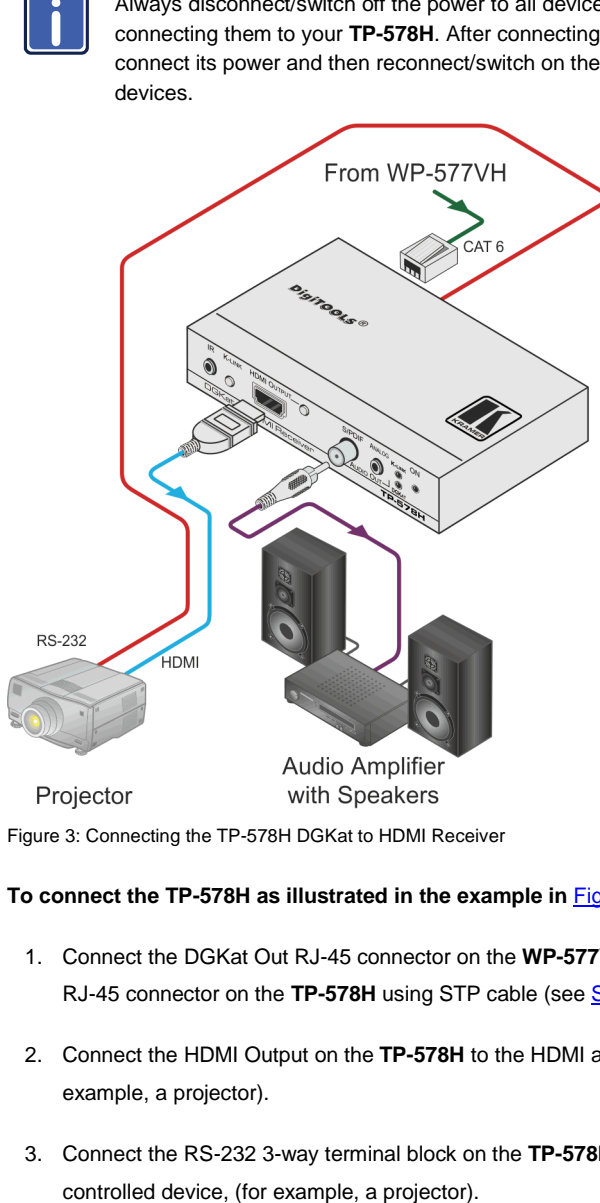

<span id="page-11-1"></span>Figure 3: Connecting the TP-578H DGKat to HDMI Receiver

#### **To connect the TP-578H as illustrated in the example in** [Figure 3:](#page-11-1)

- 1. Connect the DGKat Out RJ-45 connector on the **WP-577VH** to the DGKat In RJ-45 connector on the **TP-578H** using STP cable (see **Section [3.1\)](#page-8-0)**.
- 2. Connect the HDMI Output on the **TP-578H** to the HDMI acceptor, (for example, a projector).
- 3. Connect the RS-232 3-way terminal block on the **TP-578H** to the RS-232
- 4. Connect the Audio Out S/PDIF digital, RCA audio connector on the **TP-578H** to the audio acceptor, (for example, an audio amplifier with speakers).
- 5. Connect the power adapter to the **TP-578H** and to the mains electricity (not shown in [Figure 3\)](#page-11-1).

# <span id="page-12-0"></span>**5.1 Connecting a Serial Controller to the TP-578H via RS-232**

### **To connect a serial controller to the TP-578H:**

- From the RS-232 9-pin D-sub serial port on the serial controller connect:
	- Pin 5 to the GND pin on the **TP-578H** RS-232 terminal block
	- Pin 3 to the RX pin on the **TP-578H** RS-232 terminal block
	- **Pin 2 to the TX pin on the TP-578H RS-232 terminal block**

# <span id="page-12-1"></span>**5.2 Connecting a Balanced/Unbalanced Stereo Audio Device**

[Figure 4](#page-12-2) an[d Figure 5](#page-12-3) illustrate how to connect a balanced and unbalanced stereo audio device to the Audio Out 5-way terminal block.

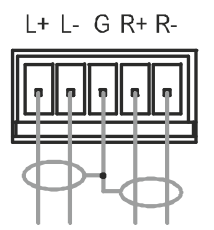

<span id="page-12-2"></span>Figure 4: Balanced Stereo Audio **Connection** 

 $| + | - G R + R$ 

<span id="page-12-3"></span>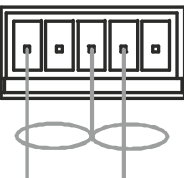

Figure 5: Unbalanced Stereo Audio Output Connection

# <span id="page-13-0"></span>**6 Operating the TP-578H**

# <span id="page-13-1"></span>**6.1 The K-Link Setup 4-way DIP-switch**

The Setup 4-way dip-switch lets you lock the EDID and set the output timeout. When a switch is down it is on and when it is up it is off.

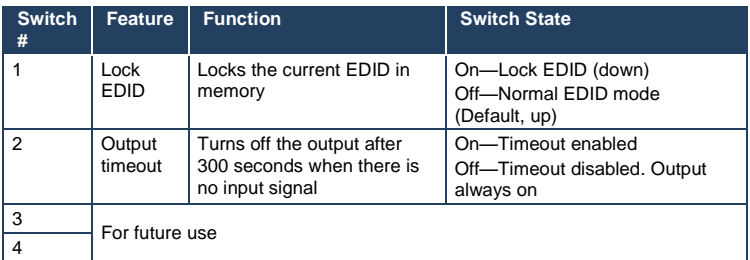

# <span id="page-13-2"></span>**6.2 Locking the EDID**

You can lock the current EDID to prevent the EDID from being updated automatically when a new display device is plugged in.

#### **To lock the current EDID**:

**Set DIP-switch 1 to ON** 

**Note**: You can only modify the EDID using Protocol 3000 commands or the EDID Designer when DIP-switch 1 is on.

# <span id="page-13-3"></span>**6.3 Setting the Output Timeout**

You can set the output to be disabled when there is no input detected for 5 minutes or to be always on.

#### **To enable the timeout**:

Set DIP-switch 2 to ON

# <span id="page-14-0"></span>**6.4 Setting the Active or Passive Data K-Link Mode**

**Note**: Data is transmitted even in the absence of video and audio signals.

The **TP-578H** treats RS-232 data in either of the following manners:

- Active—The data are treated as Kramer Protocol 3000 commands and are processed by the microcontroller of the **TP-578H**
- Passive—The data is treated as raw data and is transmitted over the DGKat link with no processing

#### **To select the active or passive data mode**:

• Press the K-Link mode button to toggle between the active and passive data modes.

When the K-Link LED on the front panel lights green, the device is in the active mode. When the K-Link LED lights red, the device is in the passive mode.

## <span id="page-14-1"></span>**6.5 LED Operation**

The LEDs on the front panel provide status information as detailed below.

### <span id="page-14-2"></span>**6.5.1 HDMI Output LED**

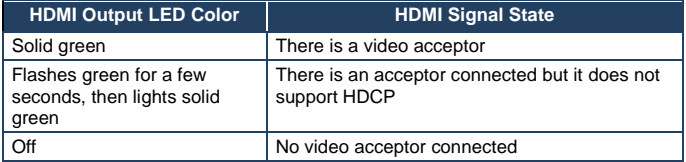

### **6.5.2 DGKat LED**

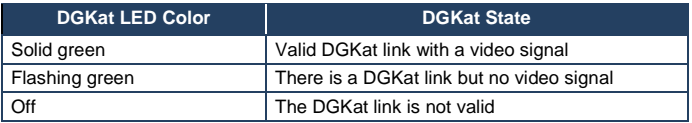

## **6.5.1 K-Link LED**

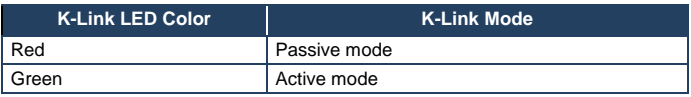

# <span id="page-15-0"></span>**6.5.2 On LED**

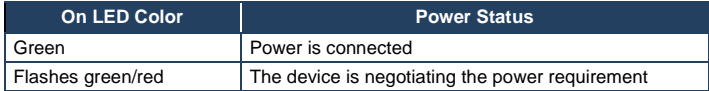

# <span id="page-16-0"></span>**7 Wiring the TP RJ-45 Ethernet Connector**

Connect/solder the cable shield to the RJ-45 connector shield at both ends of the cable.

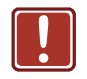

### **Do not use a crossed TP cable with this product**. Using a TP cable that is incorrectly wired may cause permanent damage to the device.

**Do not** use unshielded TP cables with this product.

[Figure 6](#page-16-1) defines the TP pinout using a straight pin-to-pin cable with RJ-45 connectors.

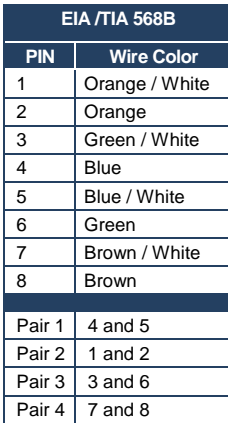

<span id="page-16-1"></span>**Figure 6: TP Pinout Wiring** 

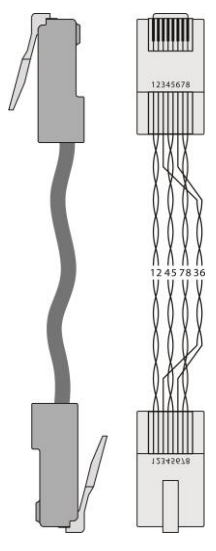

# <span id="page-17-0"></span>**8 Technical Specifications**

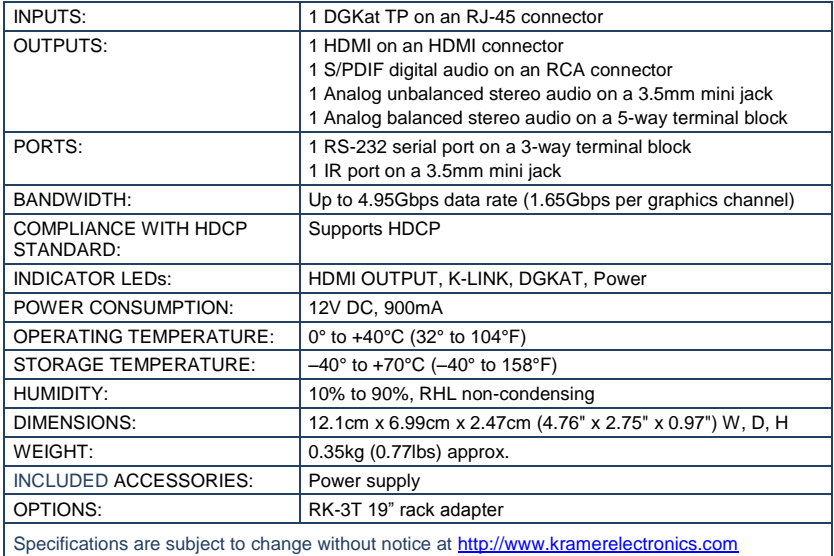

# <span id="page-17-1"></span>**8.1 Default Communication Parameters**

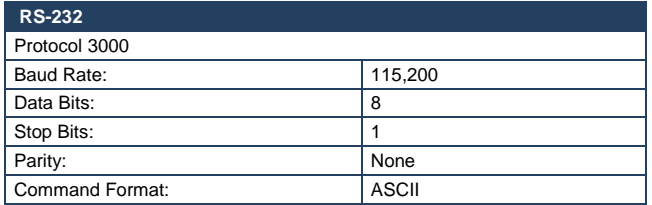

# <span id="page-18-0"></span>**9 Default EDID**

Monitor Model name............... TP-578H Manufacturer............. KMR Plug and Play ID......... KMR1200 Serial number............ 505-709990100 Manufacture date......... 2011, ISO week 255 Filter driver............ None ------------------------- EDID revision............ 1.3 Input signal type........ Digital Color bit depth.......... Undefined Display type............. RGB Color Screen size.............. 520 x 320 mm (24.0 in) Power management......... Standby, Suspend, Active off/sleep Extension blocs.......... 1 (CEA-EXT) ------------------------- DDC/CI................... n/a Color characteristics Default color space...... Non-sRGB Display gamma............ 2.20 Red chromaticity......... Rx 0.674 - Ry 0.319 Green chromaticity....... Gx 0.188 - Gy 0.706 Blue chromaticity........ Bx 0.148 - By 0.064 White point (default).... Wx 0.313 - Wy 0.329 Additional descriptors. None Timing characteristics Horizontal scan range.... 30-83kHz Vertical scan range...... 56-76Hz Video bandwidth.......... 170MHz CVT standard............. Not supported GTF standard............. Not supported Additional descriptors... None Preferred timing......... Yes Native/preferred timing.. 1280x720p at 60Hz (16:10) Modeline............... "1280x720" 74.250 1280 1390 1430 1650 720 725 730 750 +hsync +vsync Standard timings supported 720 x 400p at 70Hz - IBM VGA 720 x 400p at 88Hz - IBM XGA2 640 x 480p at 60Hz - IBM VGA 640 x 480p at 67Hz - Apple Mac II 640 x 480p at 72Hz - VESA 640 x 480p at 75Hz - VESA 800 x 600p at 56Hz - VESA 800 x 600p at 60Hz - VESA 800 x 600p at 72Hz - VESA 800 x 600p at 75Hz - VESA 832 x 624p at 75Hz - Apple Mac II 1024 x 768i at 87Hz - IBM 1024 x 768p at 60Hz - VESA 1024 x 768p at 70Hz - VESA 1024 x 768p at 75Hz - VESA 1280 x 1024p at 75Hz - VESA 1152 x 870p at 75Hz - Apple Mac II 1280 x 1024p at 75Hz - VESA STD 1280 x 1024p at 85Hz - VESA STD 1600 x 1200p at 60Hz - VESA STD 1024 x 768p at 85Hz - VESA STD 800 x 600p at 85Hz - VESA STD 640 x 480p at 85Hz - VESA STD 1152 x 864p at 70Hz - VESA STD 1280 x 960p at 60Hz - VESA STD

EIA/CEA-861 Information Revision number.......... 3

 IT underscan............. Supported Basic audio.............. Supported YCbCr 4:4:4.............. Not supported YCbCr 4:2:2.............. Not supported Native formats........... 1 Detailed timing #1....... 1920x1080p at 60Hz (16:10) Modeline............... "1920x1080" 148.500 1920 2008 2052 2200 1080 1084 1089 1125 +hsync +vsync Detailed timing #2....... 1920x1080i at 60Hz (16:10) Modeline............... "1920x1080" 74.250 1920 2008 2052 2200 1080 1084 1094 1124 interlace +hsync +vsync Detailed timing #3....... 1280x720p at 60Hz (16:10) Modeline............... "1280x720" 74.250 1280 1390 1430 1650 720 725 730 750 +hsync +vsync Detailed timing #4....... 720x480p at 60Hz (16:10) Modeline............... "720x480" 27.000 720 736 798 858 480 489 495 525 -hsync -vsync CE audio data (formats supported) LPCM 2-channel, 16/20/24 bit depths at 32/44/48 kHz CE video identifiers (VICs) - timing/formats supported 1920 x 1080p at 60Hz - HDTV (16:9, 1:1) 1920 x 1080i at 60Hz - HDTV (16:9, 1:1) 1280 x 720p at 60Hz - HDTV (16:9, 1:1) [Native] 720 x 480p at 60Hz - EDTV (16:9, 32:27) 720 x 480p at 60Hz - EDTV (4:3, 8:9) 720 x 480i at 60Hz - Doublescan (16:9, 32:27) 720 x 576i at 50Hz - Doublescan (16:9, 64:45) 640 x 480p at 60Hz - Default (4:3, 1:1) NB: NTSC refresh rate = (Hz\*1000)/1001 CE vendor specific data (VSDB) IEEE registration number. 0x000C03 CEC physical address..... 1.0.0.0 Maximum TMDS clock....... 165MHz CE speaker allocation data Channel configuration.... 2.0 Front left/right......... Yes Front LFE................ No Front center............. No Rear left/right.......... No Rear center.............. No Front left/right center.. No Rear left/right center... No Rear LFE................. No Report information Date generated........... 23-Nov-14 Software revision........ 2.70.0.989 Data source.............. File Operating system......... 6.1.7601.2.Service Pack 1

Raw data

 00,FF,FF,FF,FF,FF,FF,00,2D,B2,00,12,01,01,01,01,FF,15,01,03,80,34,20,78,E2,B3,25,AC,51,30,B4,26, 10,50,54,FF,FF,80,81,8F,81,99,A9,40,61,59,45,59,31,59,71,4A,81,40,01,1D,00,72,51,D0,1E,20,6E,28, 55,00,07,44,21,00,00,1E,00,00,00,FF,00,35,30,35,2D,37,30,39,39,39,30,31,30,30,00,00,00,FC,00,54, 50,2D,35,37,38,48,00,00,00,00,00,00,00,00,00,FD,00,38,4C,1E,53,11,00,0A,20,20,20,20,20,20,01,C5, 02,03,1B,C1,23,09,07,07,48,10,05,84,03,02,07,16,01,65,03,0C,00,10,00,83,01,00,00,02,3A,80,18,71, 38,2D,40,58,2C,45,00,07,44,21,00,00,1E,01,1D,80,18,71,1C,16,20,58,2C,25,00,07,44,21,00,00,9E,01, 1D,00,72,51,D0,1E,20,6E,28,55,00,07,44,21,00,00,1E,8C,0A,D0,8A,20,E0,2D,10,10,3E,96,00,07,44,21, 00,00,18,00,00,00,00,00,00,00,00,00,00,00,00,00,00,00,00,00,00,00,00,00,00,00,00,00,00,00,00,77

# <span id="page-20-0"></span>**10 Protocol 3000**

The **TP-578H** can be operated using serial commands from a PC, remote controller or touch screen using the Kramer Protocol 3000.

This section describes the:

- Kramer Protocol 3000 syntax (se[e Section](#page-20-1) [10.1\)](#page-20-1)
- Kramer Protocol 3000 commands (se[e Section](#page-23-0) [10.2\)](#page-23-0)

# <span id="page-20-1"></span>**10.1 Kramer Protocol 3000 Syntax**

#### **10.1.1 Host Message Format**

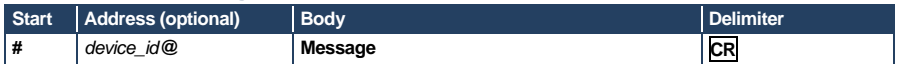

### **10.1.1.1 Simple Command**

Command string with only one command without addressing:

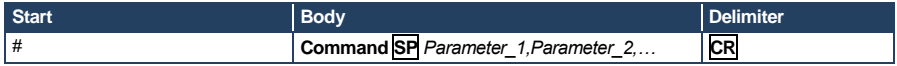

### **10.1.1.2 Command String**

Formal syntax with command concatenation and addressing:

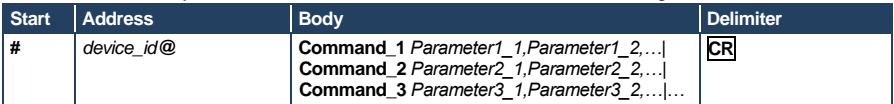

#### **10.1.2 Device Message Format**

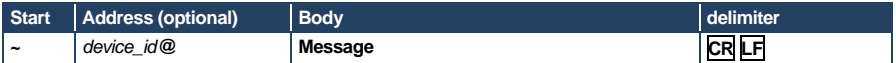

### **10.1.2.1 Device Long Response**

#### Echoing command:

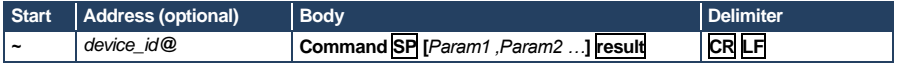

 $CR =$  Carriage return (ASCII 13 = 0x0D)

- $\overline{LF}$  = Line feed (ASCII 10 = 0x0A)
- $\overline{SP}$  = Space (ASCII 32 = 0x20)

### **10.1.3 Command Terms**

#### **Command**

A sequence of ASCII letters ('A'-'Z', 'a'-'z' and '-'). Command and parameters must be separated by at least one space.

#### **Parameters**

A sequence of alphanumeric ASCII characters ('0'-'9','A'-'Z','a'-'z' and some special characters for specific commands). Parameters are separated by commas.

#### **Message string**

Every command entered as part of a message string begins with a **message starting character** and ends with a **message closing character**.

**Note**: A string can contain more than one command. Commands are separated by a pipe ( '|' ) character.

#### **Message starting character**

'#' – For host command/query '~' – For device response

# **Device ID** (Optional, for K-NET)

K-NET Device ID followed by '@'

#### **Query sign**

'?' follows some commands to define a query request.

#### **Message closing character**

CR – For host messages; carriage return (ASCII 13) CRLF – For device messages; carriage return (ASCII 13) + line-feed (ASCII 10)

#### **Command chain separator character**

When a message string contains more than one command, a pipe ( '|' ) character separates each command.

Spaces between parameters or command terms are ignored.

### **10.1.4 Entering Commands**

You can directly enter all commands using a terminal with ASCII communications software, such as HyperTerminal, Hercules, etc. Connect the terminal to the serial or Ethernet port on the Kramer device. To enter **CR** press the Enter key. ( **LF** is also sent but is ignored by command parser).

For commands sent from some non-Kramer controllers like Crestron, some characters require special coding (such as, /X##). Refer to the controller manual.

#### **10.1.5 Command Forms**

Some commands have short name syntax in addition to long name syntax to allow faster typing. The response is always in long syntax.

### **10.1.6 Chaining Commands**

Multiple commands can be chained in the same string. Each command is delimited by a pipe character ("|"). When chaining commands, enter the **message starting character** and the **message closing character** only once, at the beginning of the string and at the end.

Commands in the string do not execute until the closing character is entered.

A separate response is sent for every command in the chain.

### **10.1.7 Maximum String Length**

64 characters

# <span id="page-23-0"></span>**10.2 Kramer Protocol 3000 Commands**

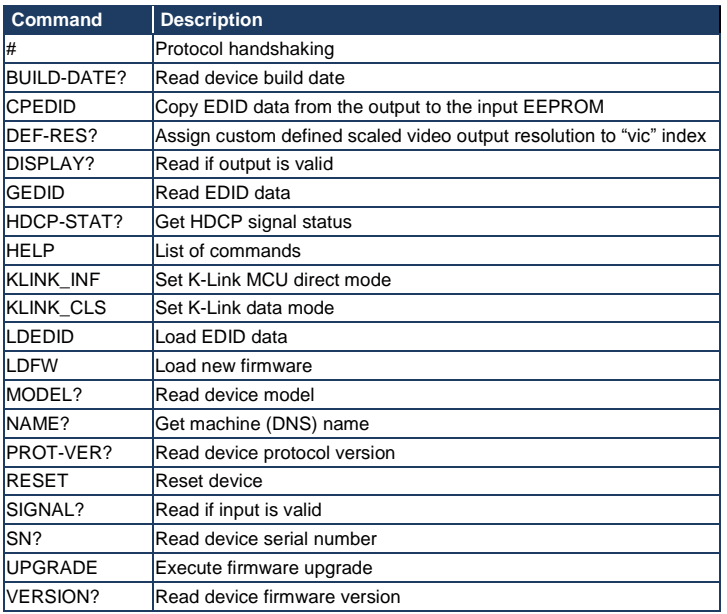

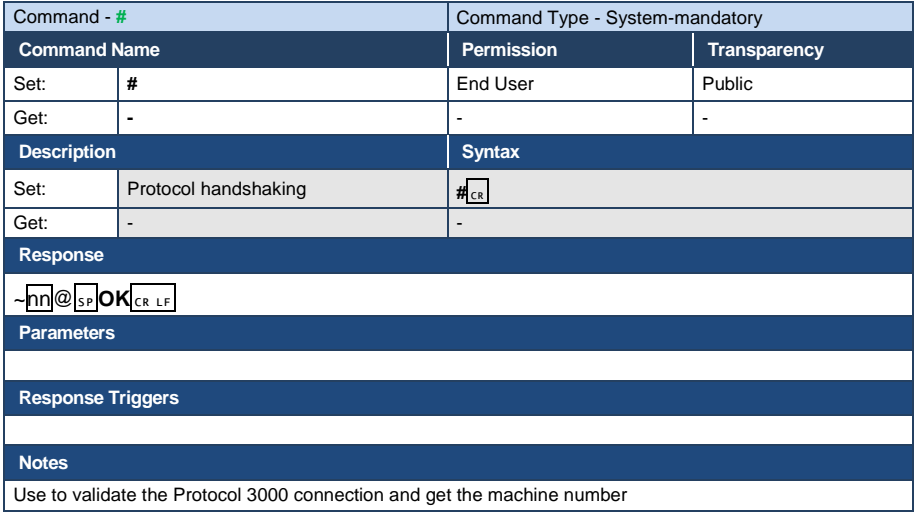

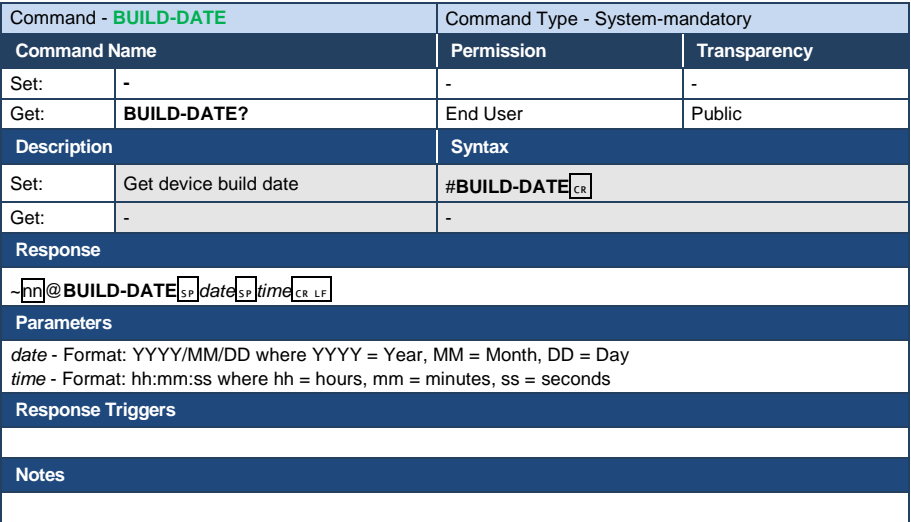

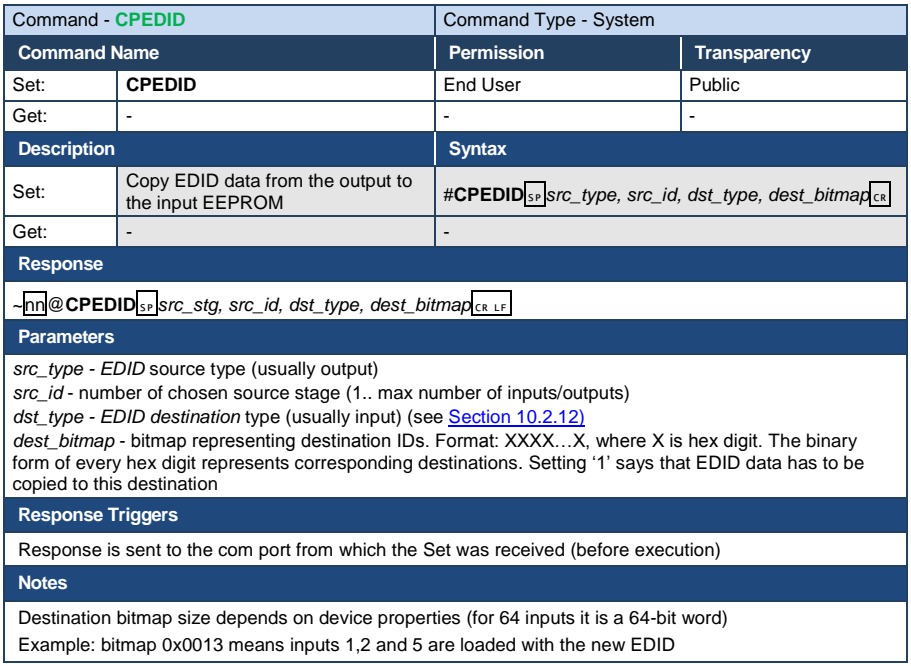

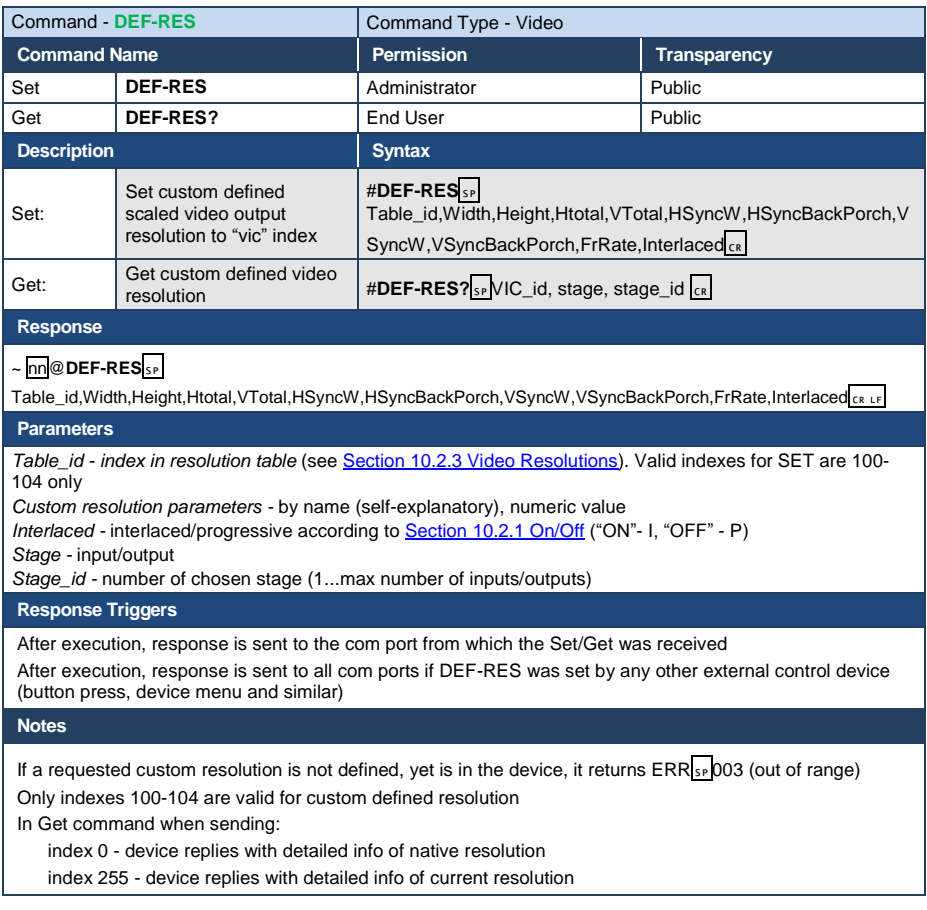

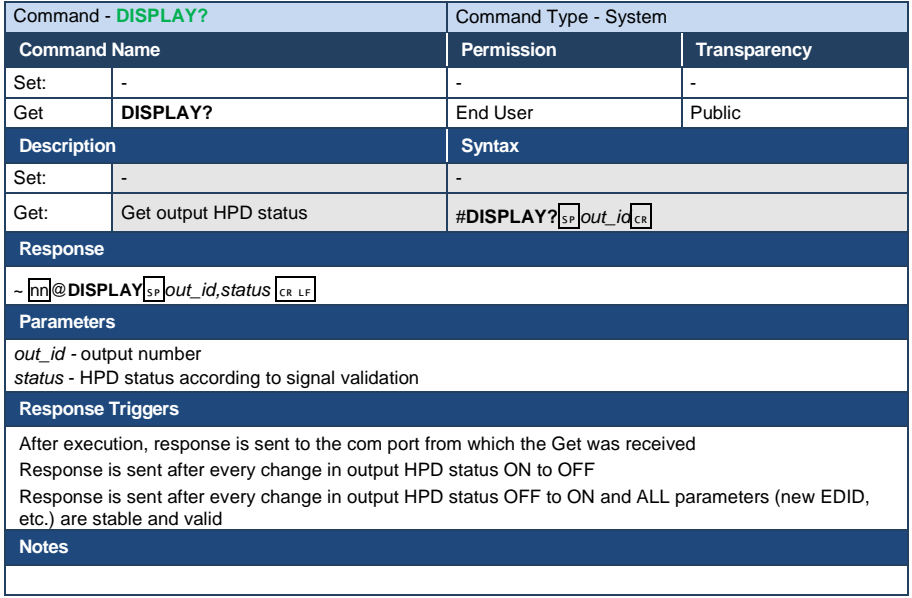

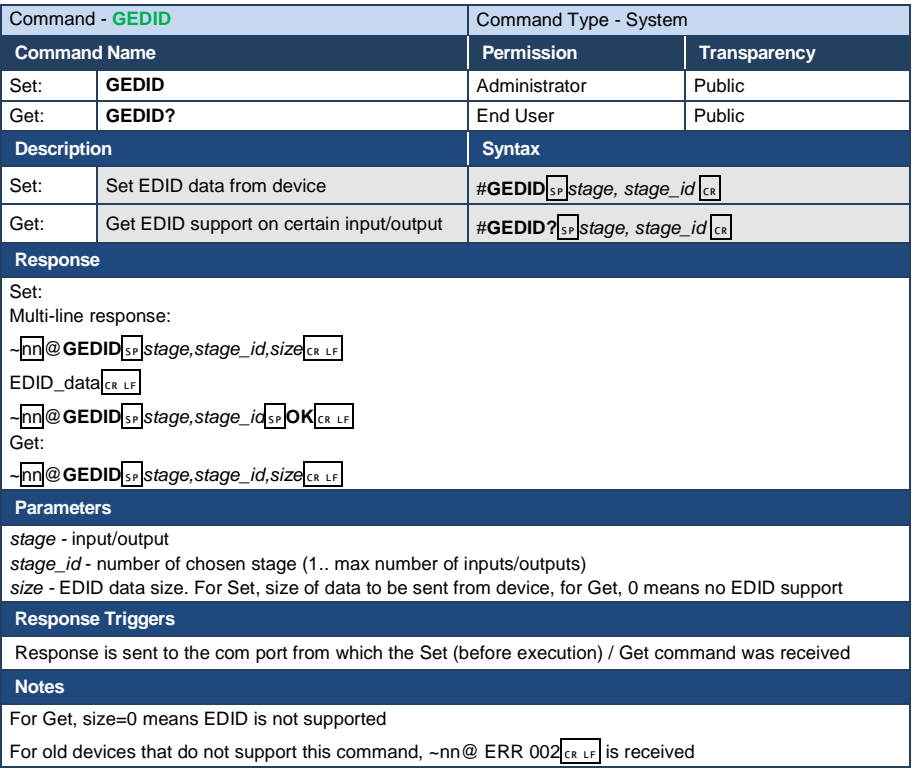

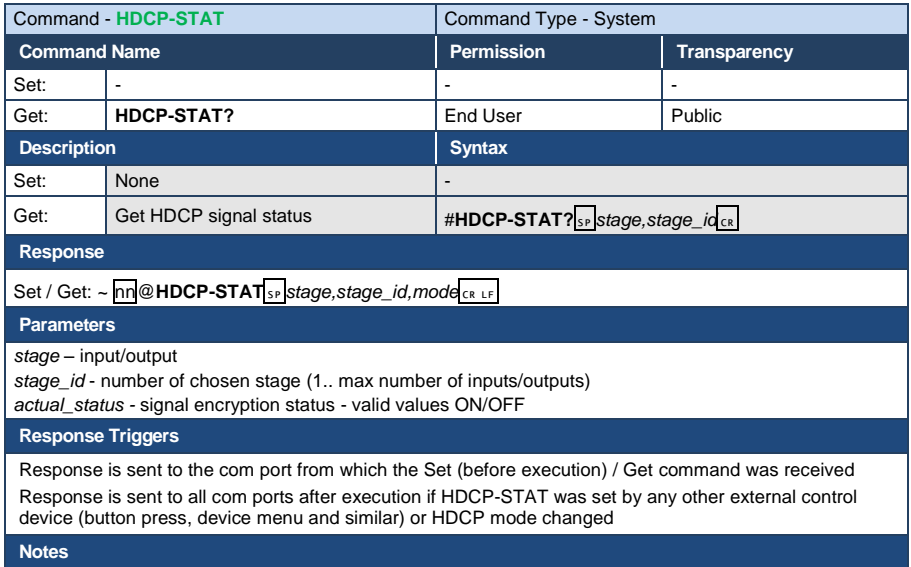

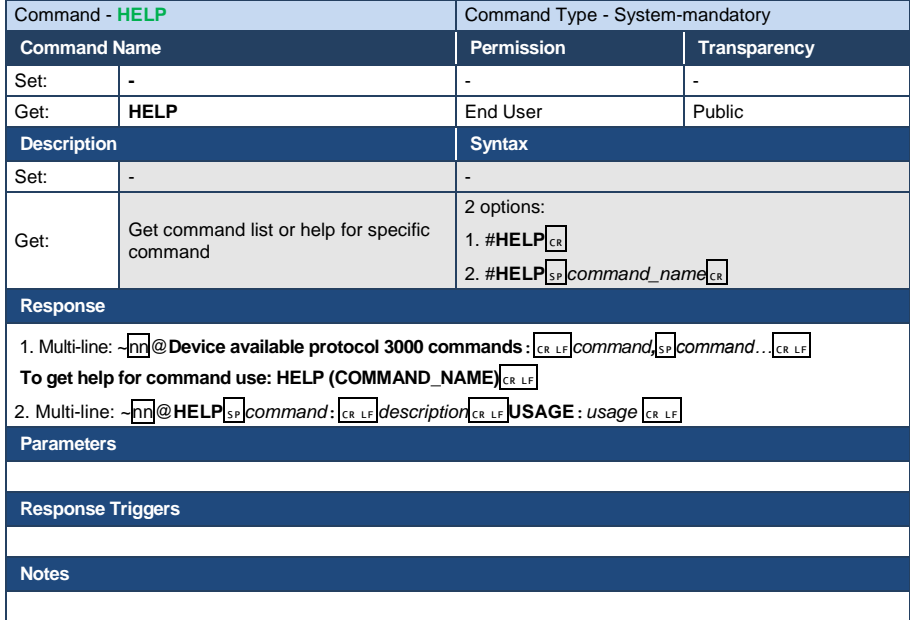

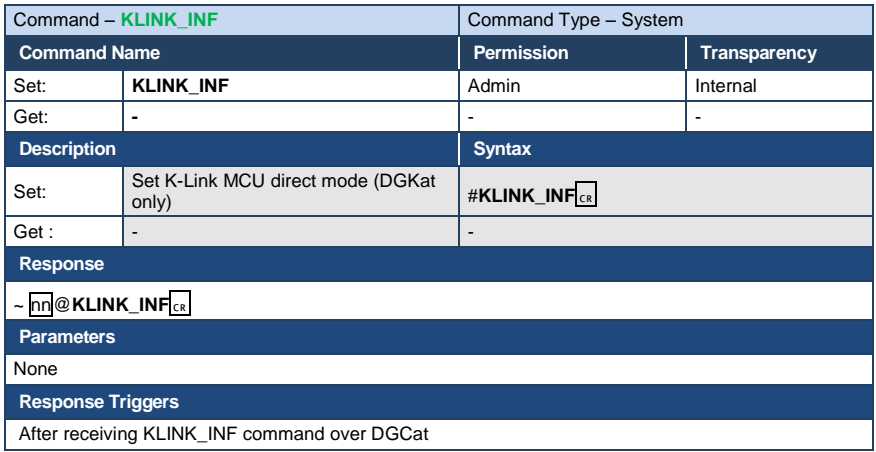

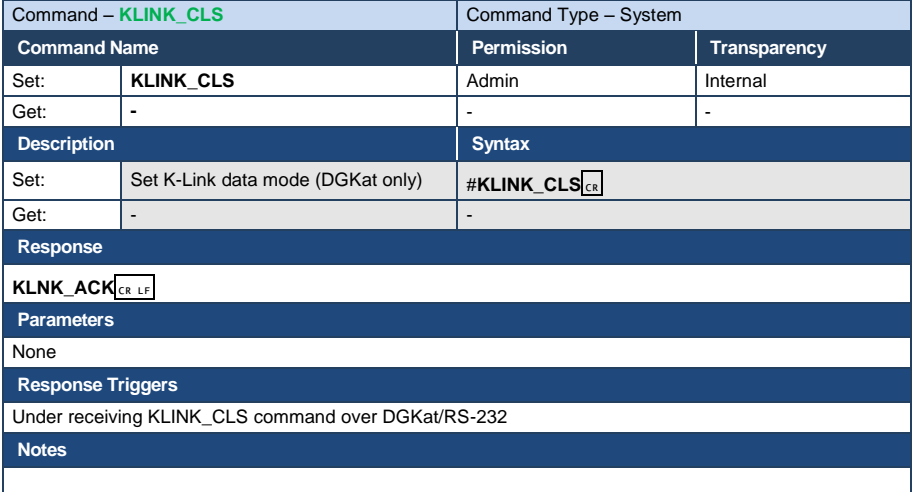

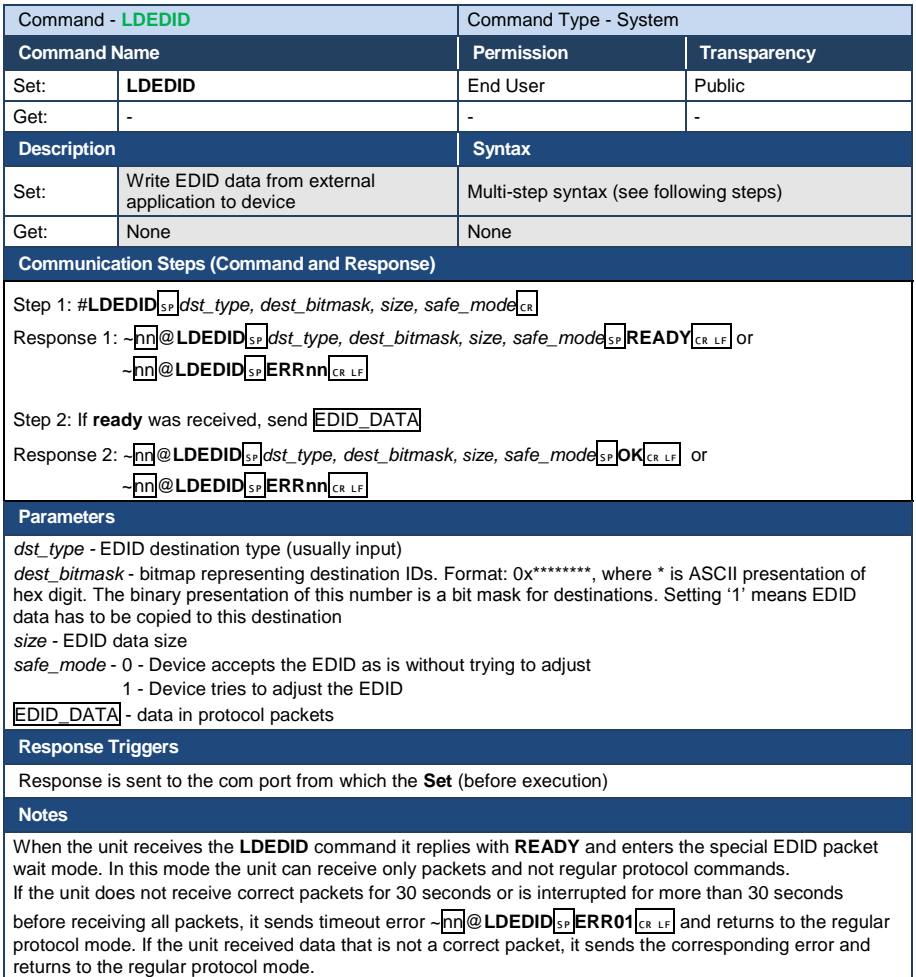

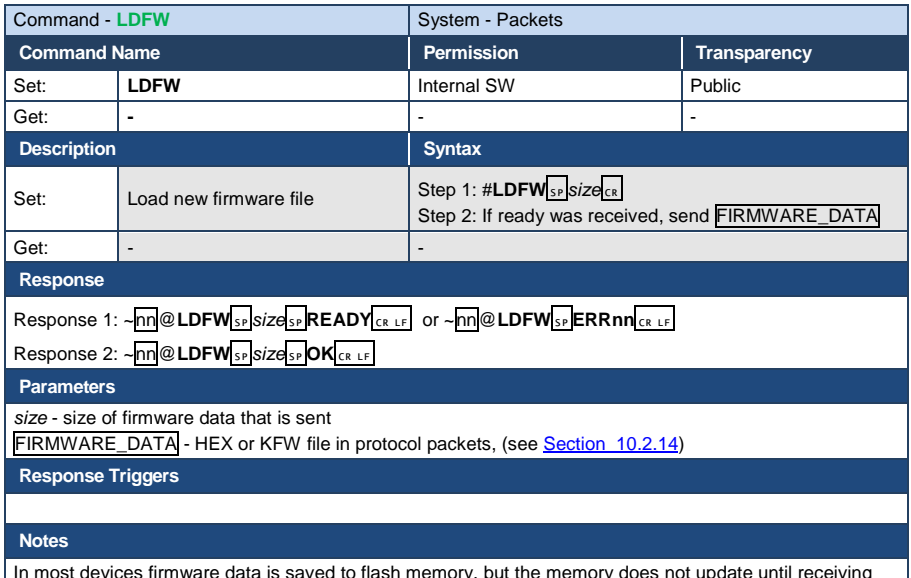

In most devices firmware data is saved to flash memory, but the memory does not update until receiving the "UPGRADE" command and is restarted, (See Sectio[n 10.2.6\)](#page-38-0)

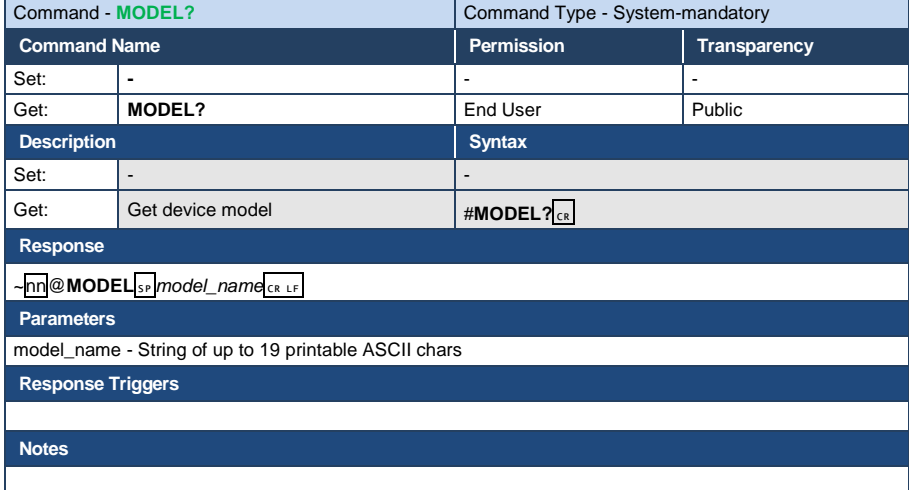

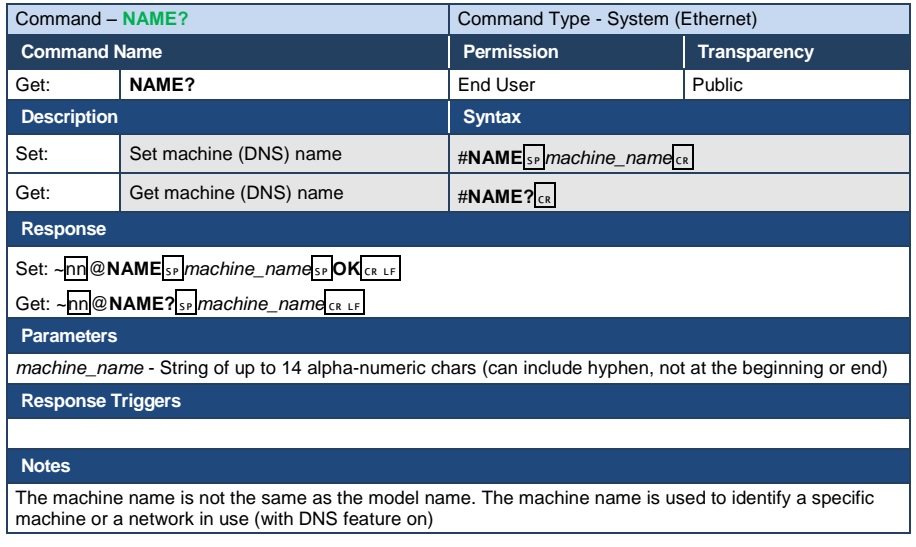

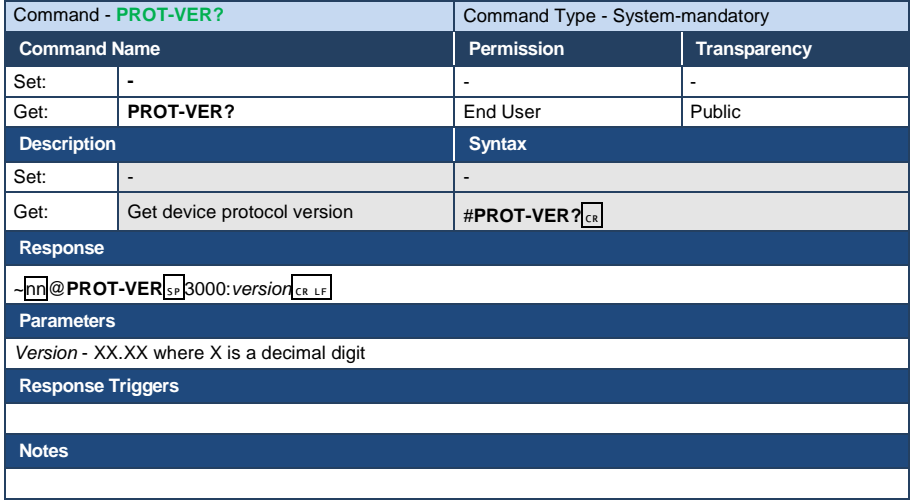

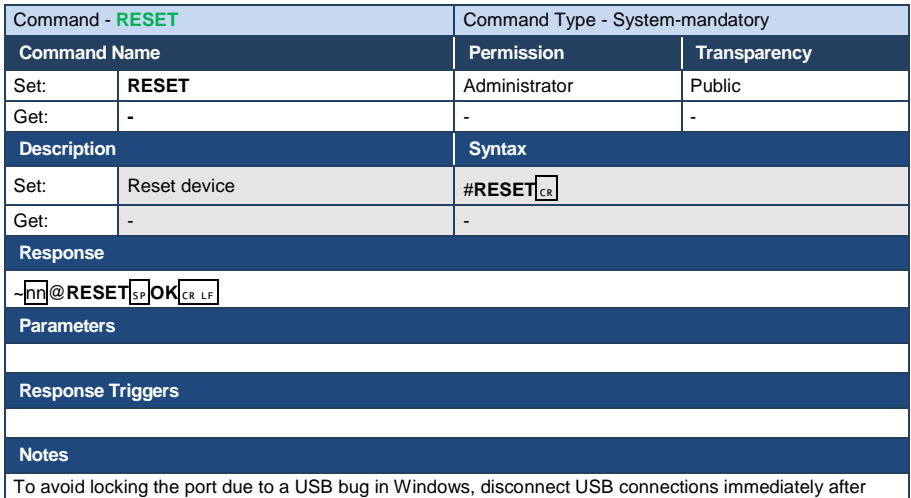

running this command. If the port was locked, disconnect and reconnect the cable to reopen the port.

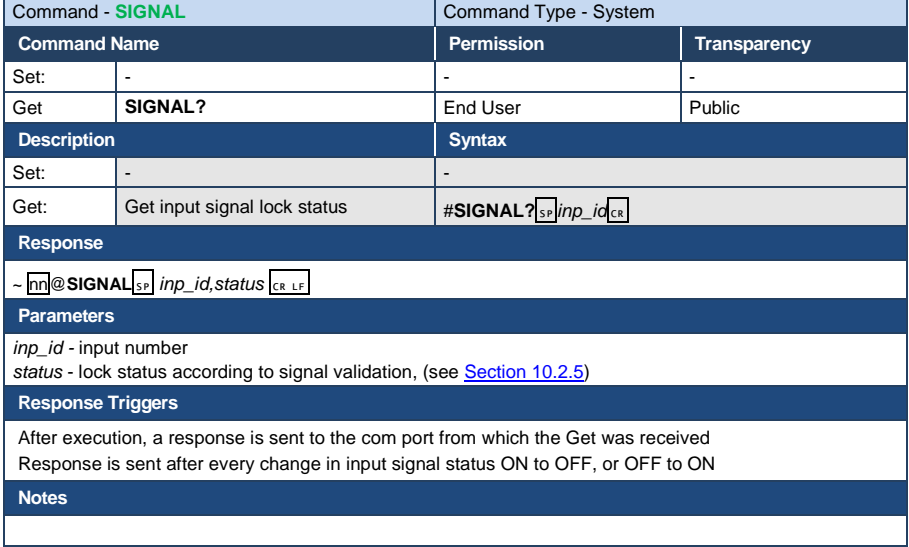

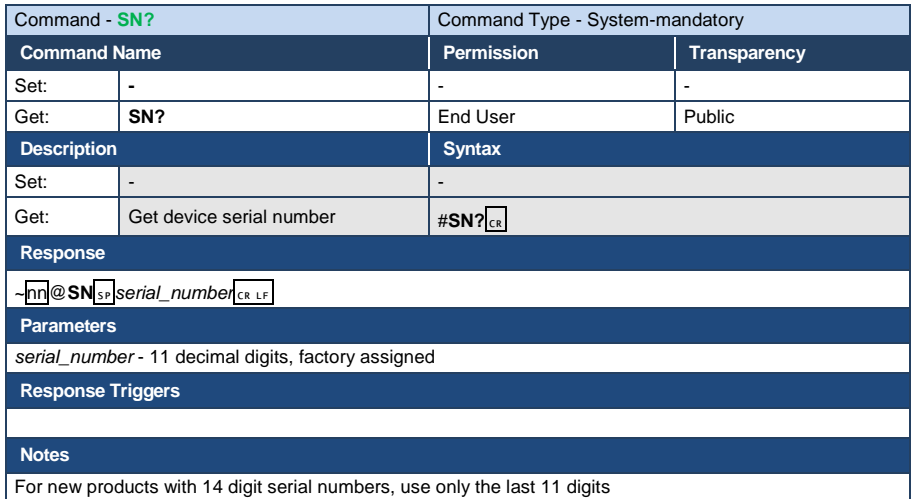

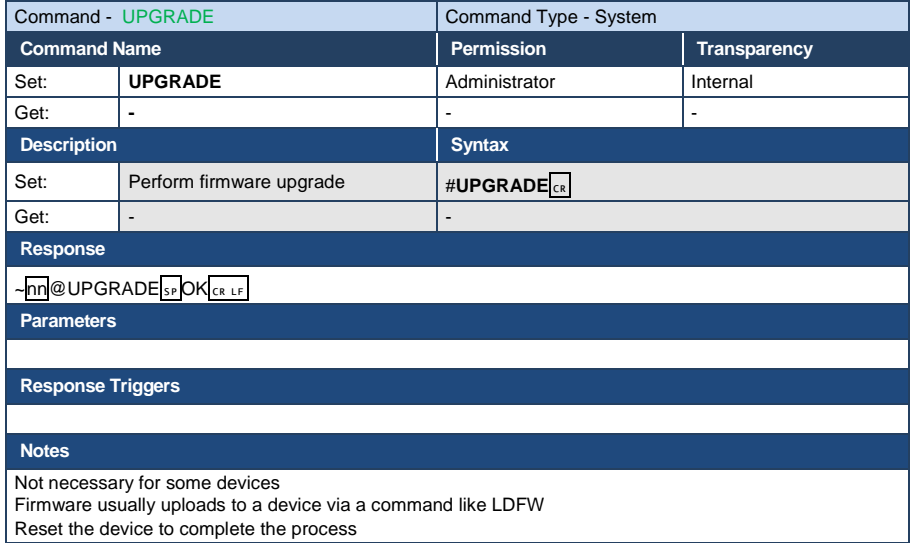

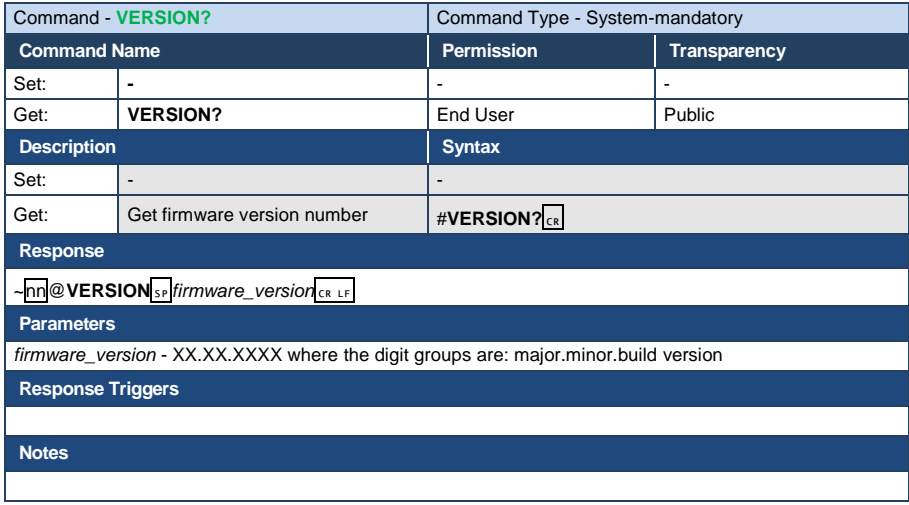

## <span id="page-35-0"></span>**10.2.1 On/Off**

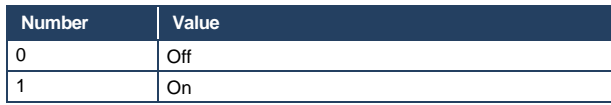

# **10.2.2 Stage**

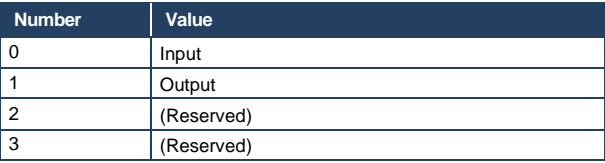

## <span id="page-36-0"></span>**10.2.3 Video Resolutions**

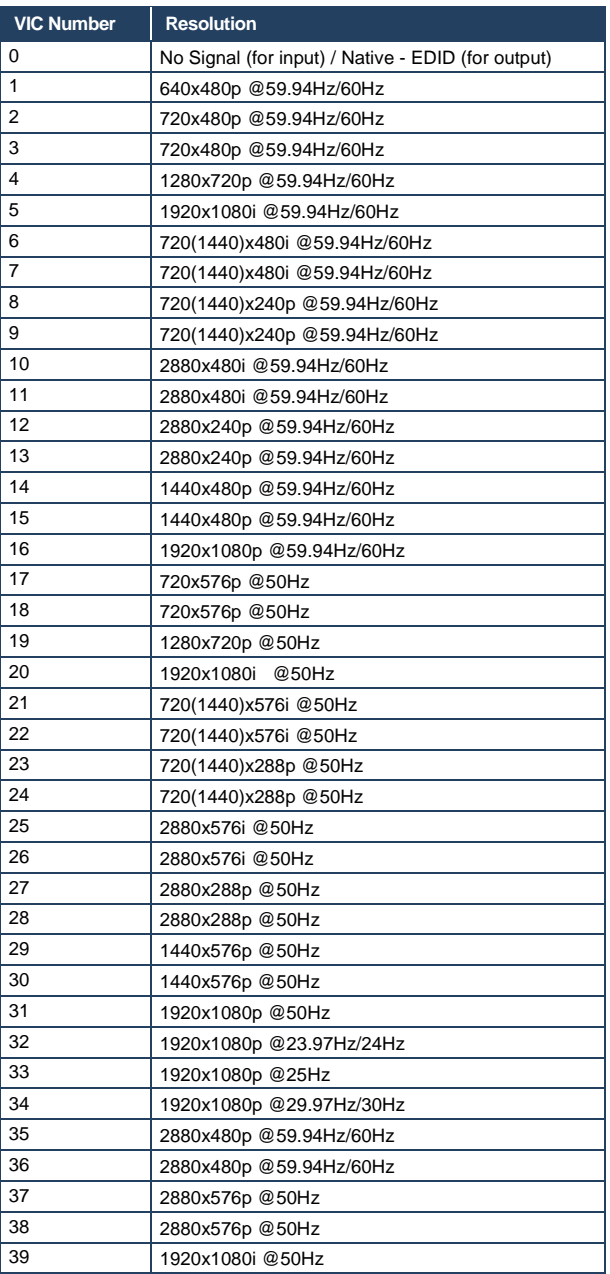

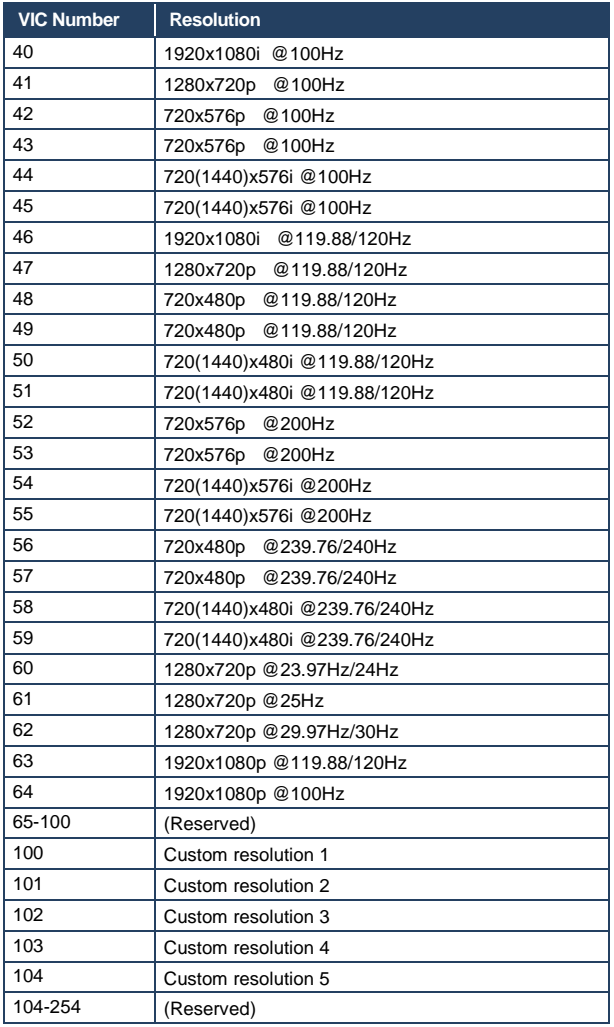

# **10.2.4 EDID Source**

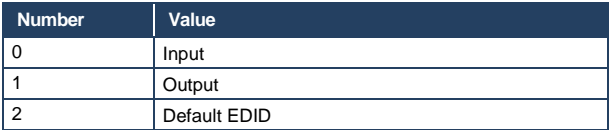

## <span id="page-38-1"></span>**10.2.5 Signal Validation**

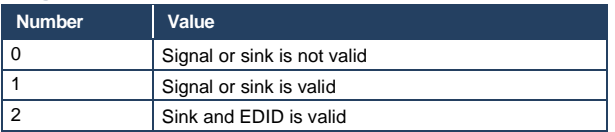

# <span id="page-38-0"></span>**10.2.6 Ethernet Port Types**

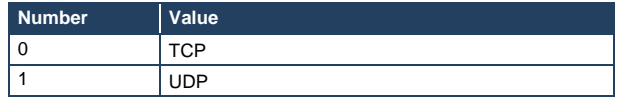

#### **I IMITED WARRANTY**

The warranty obligations of Kramer Electronics for this product are limited to the terms set forth below:

#### What is Covered

This limited warranty covers defects in materials and workmanshin in this product

#### **What is Not Covered**

This limited warranty does not cover any damage, deterioration or malfunction resulting from any alteration, modification, improper or unreasonable use or maintenance, misuse, abuse, accident, neglect, exposure to excess moisture, fire, improper packing and shipping (such claims must be presented to the carrier), lightning, power surges, or other acts of nature. This limited warranty does not cover any damage, deterioration or malfunction resulting from the installation or removal of this product from any installation, any unauthorized tampering with this product, any repairs attempted by anyone unauthorized by Kramer Electronics to make such repairs, or any other cause which does not relate directly to a defect in materials and/or workmanship of this product. This limited warranty does not cover cartons, equipment enclosures, cables or accessories used in conjunction with this product.

Without limiting any other exclusion herein, Kramer Electronics does not warrant that the product covered hereby, including, without limitation, the technology and/or integrated circuit(s) included in the product, will not become obsolete or that such items are or will remain compatible with any other product or technology with which the product may be used.

#### **How Long Does this Coverage Last**

Seven years as of this printing; please check our Web site for the most current and accurate warranty information.

#### Who is Covered

Only the original purchaser of this product is covered under this limited warranty. This limited warranty is not transferable to subsequent purchasers or owners of this product.

#### What Kramer Electronics will do

Kramer Electronics will, at its sole option, provide one of the following three remedies to whatever extent it shall deem necessary to satisfy a proper claim under this limited warranty:

- 1. Elect to repair or facilitate the repair of any defective parts within a reasonable period of time, free of any charge for the necessary parts and labor to complete the repair and restore this product to its proper operating condition. Kramer Electronics will also pay the shipping costs necessary to return this product once the repair is complete.
- 2. Replace this product with a direct replacement or with a similar product deemed by Kramer Electronics to perform substantially the same function as the original product.
- 3. Issue a refund of the original purchase price less depreciation to be determined based on the age of the product at the time remedy is sought under this limited warranty.

#### What Kramer Electronics will not do Under This Limited Warranty

If this product is returned to Kramer Electronics or the authorized dealer from which it was purchased or any other party authorized to repair Kramer Electronics products, this product must be insured during shipment, with the insurance and shipping charges prepaid by you. If this product is returned uninsured, you assume all risks of loss or damage during shipment. Kramer Electronics will not be responsible for any costs related to the removal or re-installation of this product from or into any installation. Kramer Electronics will not be responsible for any costs related to any setting up this product, any adjustment of user controls or any programming required for a specific installation of this product.

#### How to Obtain a Remedy under this Limited Warranty

To obtain a remedy under this limited warranty, you must contact either the authorized Kramer Electronics reseller from whom vou purchased this product or the Kramer Electronics office nearest you. For a list of authorized Kramer Electronics resellers and/or Kramer Electronics authorized service providers, please visit our web site at www.kramerelectronics.com or contact the Kramer Electronics office nearest you.

In order to pursue any remedy under this limited warranty, you must possess an original, dated receipt as proof of purchase from an authorized Kramer Electronics reseller. If this product is returned under this limited warranty, a return authorization number, obtained from Kramer Electronics, will be required. You may also be directed to an authorized reseller or a person authorized by Kramer Electronics to repair the product.

If it is decided that this product should be returned directly to Kramer Electronics, this product should be properly packed, preferably in the original carton, for shipping. Cartons not bearing a return authorization number will be refused.

#### **Limitation on Liability**

THE MAXIMUM LIABILITY OF KRAMER ELECTRONICS UNDER THIS LIMITED WARRANTY SHALL NOT EXCEED THE ACTUAL PURCHASE PRICE PAID FOR THE PRODUCT. TO THE MAXIMUM EXTENT PERMITTED BY LAW, KRAMER ELECTRONICS IS NOT RESPONSIBLE FOR DIRECT, SPECIAL, INCIDENTAL OR CONSEQUENTIAL DAMAGES RESULTING FROM ANY BREACH OF WARRANTY OR CONDITION, OR UNDER ANY OTHER LEGAL THEORY. Some countries, districts or states do not allow the exclusion or limitation of relief, special, incidental, consequential or indirect damages, or the limitation of liability to specified amounts, so the above limitations or exclusions may not apply to you.

Exclusive Remedy<br>TO THE MAXIMUM EXTENT PERMITTED BY LAW, THIS LIMITED WARRANTY AND THE REMEDIES SET FORTH ABOVE ARE EXCLUSIVE AND IN LIEU OF ALL OTHER WARRANTIES, REMEDIES AND CONDITIONS, WHETHER ORAL OR WRITTEN, EXPRESS OR IMPLIED. TO THE MAXIMUM EXTENT PERMITTED BY LAW, KRAMER ELECTRONICS SPECIFICALLY DISCLAIMS ANY AND ALL IMPLIED WARRANTIES, INCLUDING, WITHOUT LIMITATION, WARRANTIES OF MERCHANTABILITY AND FITNESS FOR A PARTICULAR PURPOSE. IF KRAMER ELECTRONICS CANNOT LAWFULLY DISCLAIM OR EXCLUDE IMPLIED WARRANTIES UNDER APPLICABLE LAW. THEN ALL IMPLIED WARRANTIES COVERING THIS PRODUCT. INCLUDING WARRANTIES OF MERCHANTABILITY AND FITNESS FOR A PARTICULAR PURPOSE. SHALL APPLY TO THIS PRODUCT AS PROVIDED UNDER APPICABLE LAW.

IF ANY PRODUCT TO WHICH THIS LIMITED WARRANTY APPLIES IS A "CONSUMER PRODUCT" UNDER THE MAGNUSON-MOSS WARRANTY ACT (15 U.S.C.A. §2301, ET SEQ.) OR OTHER APPICABLE LAW, THE FOREGOING DISCLAIMER OF IMPLIED WARRANTIES SHALL NOT APPLY TO YOU. AND ALL IMPLIED WARRANTIES ON THIS PRODUCT. INCLUDING WARRANTIES OF MERCHANTABILITY AND FITNESS FOR THE PARTICULAR PURPOSE, SHALL APPLY AS PROVIDED UNDER APPLICABLE LAW.

#### **Other Conditions**

This limited warranty gives you specific legal rights, and you may have other rights which vary from country to country or state to state

This limited warranty is void if (i) the label bearing the serial number of this product has been removed or defaced, (ii) the product is not distributed by Kramer Electronics or (iii) this product is not purchased from an authorized Kramer Electronics reseller. If you are unsure whether a reseller is an authorized Kramer Electronics reseller, please visit our Web site at www.kramerelectronics.com or contact a Kramer Electronics office from the list at the end of this document.

Your rights under this limited warranty are not diminished if you do not complete and return the product registration form or<br>complete and submit the online product registration form. Kramer Electronics thanks you for purc product. We hope it will give you years of satisfaction.

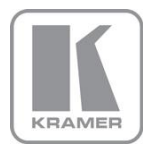

For the latest information on our products and a list of Kramer distributors, visit our Web site where updates to this user manual may be found.

#### We welcome your questions, comments, and feedback.

Web site: <u>www.kramerelectronics.com</u><br>E-mail: <u>info@kramerel.com</u>

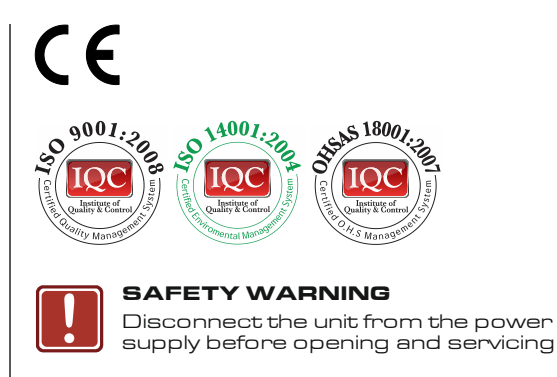

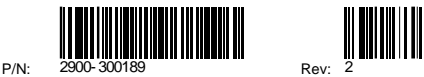

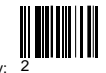